# **RANCANG BANGUN ENSIKLOPEDIA DIGITAL SENI DAN BUDAYA INDONESIA BERBASIS WEB** *(WEB BASED DIGITAL ENCYCLOPEDIA FOR ART AND CULTURE OF INDONESIA)*

## **Dedy Rahman Prehanto**

Jurusan Teknik Informatika, Fakultas Teknik, Universitas Negeri Surabaya, dedyrpr@yahoo.com

## **Hendry Setiawan**

D3 Manajemen Informatika, Fakultas Teknik, Universitas Negeri Surabaya,henrythefox24@gmail.com

## **Abstrak**

Indonesia merupakan negara kepulauan yang kaya akan budaya dan tradisi. Setiap provinsi memiliki ciri khas yang berbeda. Keanekaragaman ini menjadi ciri khas bangsa yang patut kita lestarikan. Sebagai kekayaan bangsa, sudah seharusnya seni dan budaya tersebut dilestarikan dan dikenalkan ke seluruh warga negara Indonesia. Pengetahuan mengenai ragam seni dan budaya nusantara sebaiknya dilakukan sejak usia dini, misalnya sejak usia sekolah dasar. Dimana pengertian dari Kebudayaan sendiri adalah keseluruhan sistem gagasan, tindakan dan hasil karya manusia dalam rangka kehidupan masyarakat yang dijadikan milik dari manusia dengan belajar (Koentjoroningrat (1985: 180).

Pembangunan website ensiklopedia digital seni dan budaya ini menggunakan bahasa pemrograman PHP dengan database Mysql. Data yang diperoleh merupakan salinan dari buku yang berjudul "Ensiklopedia Seni & Budaya Nusantara" Serta mengunakan tambahan dari sumber digital (misalnya *website*, *blog*, *ebook* dan sebagainya). Website ini menampilkan data - data seni dan budaya Indonesia berupa tulisan, gambar, suara dan video. Sehingga memudahkan pengguna untuk mengetahui seni dan budaya Indonesia secara mendalam.

Dengan menggunakan website ini pembaca dapat mengetahui bermacam - macam budaya serta tempat wisata di seluruh provinsi di indonesia, sehingga dapat menambah pengetahuan dan wawasan tentang budaya dan kesenian di negeri sendiri.

**Kata kunci**:*ensiklopedia digital, seni dan budaya indonesia,* 

#### **Abstract**

Indonesia is an archipelago which is rich in culture and tradition . Each province has a different characteristic . This diversity is characteristic of the nation that we should preserve. As the wealth of the nation , should the arts and culture are preserved and introduced to all Indonesian citizens . Knowledge of the arts and cultural diversity of the archipelago should be done at an early age , for example from elementary school age . Where is the sense of culture itself is a whole system of ideas , actions and man's work in the context of a society that made the property of the man with learning ( Koentjoroningrat (1985 : 180 ) .

Website development digital encyclopedia of art and culture using the programming language PHP with MySQL database. Data obtained a copy of a book entitled " The Encyclopedia of Art & Culture Collection " As well as the additional use of digital resources ( eg websites , blogs , ebooks , and so on ) . This website displays the data - the data Indonesian art and culture in the form of text, images , sound

and video . Making it easier for users to know Indonesian arts and culture in depth .

By using this website the reader can find a wide - range of cultural and tourist attractions across the province in Indonesia , so as to increase knowledge and insight into the culture and art in their own country.

**Keyword:** digital encyclopedia , art and culture of Indonesia

#### **PENDAHULUAN**

Indonesia merupakan negara kepulauan yang kaya akan budaya dan tradisi. Setiap provinsi memiliki ciri khas yang berbeda. Keanekaragaman ini menjadi ciri khas bangsa yang patut kita lestarikan. Sebagai kekayaan bangsa, sudah seharusnya seni dan budaya tersebut dilestarikan dan dikenalkan ke seluruh warga negara Indonesia.

Karena itulah dibutuhkan sebuah media sosialisasi informatif yang bisa memberikan pengetahuan tentang Seni dan Budaya Indonesia kepada semua lapisan masyarakat. Tidak hanya generasi muda saja melainkan seluruh juga untuk masyarakat umum. Diperlukan sebuah media sosialisasi informatif yang mudah dimengerti dan familiar bagi masyarakat umum. Ensiklopedia adalah sebuah media yang sangat familiar dan mudah untuk dipahami.

Dari permasalahan tersebut maka disusunlah suatu sistem "Rancang Bangun Ensiklopedia Digital Seni dan Budaya Indonesia Berbasis Web" ini. Dengan demikian diharapkan dapat membantu pengguna agar dapat memberikan sejumlah pengetahuan tentang Seni dan Budaya Indonesia serta diharapkan bisa menambah kecintaan terhadap seni dan budaya dari negeri sendiri.

## **KAJIAN PUSTAKA**

#### **Ensiklopedia**

Ensiklopedia (/énsiklopédia/)adalah sejumlah tulisan yang berisi penjelasan yang menyimpan informasi secara komprehensif dan cepat dipahami serta dimengerti mengenai keseluruhan cabang ilmu pengetahuan atau khusus dalam satu cabang ilmu pengetahuan tertentu yang tersusun dalam bagian artikel - artikel dengan satu topik bahasan pada tiap tiap artikel yang disusun berdasarkan abjad, kategori atau volume terbitan dan pada umumnya tercetak dalam bentuk rangkaian buku yang tergantung pada jumlah bahan yang disertakan.

(http://library.rcc.edu/riverside/glossaryoflibraryterms. htm)

#### **Seni dan Budaya**

Menurut Ki Hajar Dewantara, Seni merupakan hasil keindahan yang dapat menggerakkan perasaan atau jiwa seseorang yang melihatnya, oleh karena itu perbuatan manusia yang dapat mempengaruhi jiwa dan dapat menimbulkan perasaan indahdisebut seni. Sedangkan definisi seni menurut

Soedarso SP (1988;16) : Dalam bahasaInggris, seni disebut "Art", yang mengandung arti :

- a. Karya manusia yang mengandung kualitas dan nilai estetis.
- b. Aneka keahlian yang didapatkan dari pengalaman yang memungkinkan seseorang memiliki kecakapan membuat, menyusun dan merencanakan sesuatu secara sistematis dan tujuan mengungkapkan makna kejiwaan dan untuk mencapai hasil-hasil yang menyenangkan sesuai dengan prinsip-prinsip estetis, baik secara intuitif maupun kognitif.

Kebudayaan menurut Koentjoroningrat (1985: 180), Kebudayaan adalah keseluruhan sistem gagasan, tindakan dan hasil karya manusia dalam rangka kehidupan masyarakat yang dijadikan milik dari manusia dengan belajar.

## **PHP**

PHP adalah singkatan dari Hypertext preprocessor. PHP merupakan bahasa pemrograman yang berbentuk script yang diletakkan di dalam server web. PHP telah diciptakan terutama untuk kegunaan web dan dapat menghubungkan query database serta menggunakan perintah perintah sederhana yang dapat diluruskan dalam 3 atau 4 baris kode saja. PHP adalah bahasa pemrograman yang baru dibangun sekitar 1994 / 1995. PHP dapat menggantikan statis website yang menggunakan HTML ke dinamic web pages yang berfungsi secara otomatis seperti ASP, CGI dan sebagainya (bunafit, 2004).

## **MySQL**

MYSQL merupakan bahasa pemrograman open source yang paling populer dan banyak digunakan di lingkungan linux. Kepopuleran ini karena ditunjang oleh performa query database yang jarang sekali bermasalah (Allen dan Hornberger, 2002).

Nugroho (2004) mengemukakan, MYSQL (My Structure Query language) adalah sebuah program pembuat database yang bersifat open source yang artinya siapa saja dapat menggunakannya dengan bebas. Sedangkan kelebihan dari My Sql adalah penggunaan bahasa query yang dimiliki SQL

## **Web Browser**

Web server merupakan server internet yang mampu melayani koneksi transfer data dalam protocol HTTP, dimana web server merupakan bagian yang terpenting dari server di internet dibandingkan server lainnya seperti e-mail server, ftp server ataupun news server (Kristanto 2010:13).

# **DFD**

Menurut Dhanta (2009:138), Data Flow Diagram (DFD) yaitu salah satu alat dalam perancangan sistem yang menggunakan simbol-simbol untuk menggambarkan aliran data melalui serangkaian proses yang saling berhubungan. Sedangkan menurut Kristanto(2008:61).

#### **Flowchart**

Pengertian Flowchart / bagan alir menurut Jogiyanto (2005:795) adalah bagan (chart) yang menunjukan hasil (flow) didalam program atau prosedur sistem secara logika. Bagan alir digunakan terutama untuk alat bantu komunikasi dan untuk dokumentasi.

Sedangkan menurut Ladjamuddin (2006:225) Flowchart adalah bagan-bagan yang mempunyai arus yang menggambarkan langkah-langkah penyelesaian suatu masalah. Flowchart merupakan cara penyajian dari suatu algoritma. Simbol - simbol dari flowchart dapat dilihat pada Tabel 2.2 dibawah ini.

#### **METODE REKAYASA**

#### **Gambaran Sistem**

Dalam mendalami pengertian tentang seni dan budaya Indonesia dapat dilakukan dengan membuat sebuah media sosialisasi yang informatif dan sanggup dipahami oleh user (pecinta seni dan budaya, pendidik, dan masyarakat umum). Website adalah media yang familiar / mudah digunakan dan tepat untuk digunakan, karena kebutuhan internet sudah menjadi kebutuhan sehari - hari, jadi menggunakan website sebagai media sosialisai atau perantara dirasa sangat tepat. Dimana website ensiklopedia ini menjelaskan berbagai macam seni budaya di Indonesia yaitu mulai dari pakaian tradisional. bahasa daerah, senjata tradisional, tari tradisional, alat musik tradisional, rumah tradisional, dan kesenian tradisional dari setiap provinsi di Indonesia. Selain itu dijelaskan ibukota, letak wilayah, luas wilayah dan. tempat wisata dari setiap provinsi guna menambah pengetahuan dan wawasan user.

#### **Metode Pengembangan Sistem Waterfall Model**

Metode pengembangan sistem sekuensial linier atau yang sering disebut dengan siklus kehidupan klasik atau model air terjun (waterfall model) memberikan sebuah pendekatan pengembangan sistem yang sistematik dan sekuensial. Metode ini memberikan pendekatan - pendekatan sistematis dan berurutan bagi pengembangan piranti lunak. Metode ini memiliki beberapa tahapan dimulai pada fase rekayasa perangkat lunak, analisis, desain, implementasi, pengujian, dan pemeliharaan..

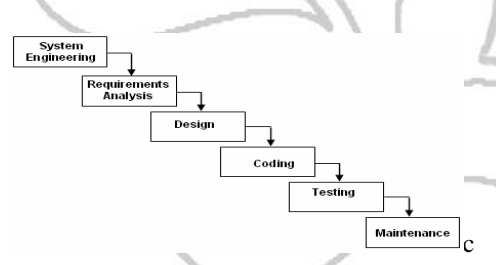

Gambar 1. Diagram *Waterfall*

- 1. Rekayasa Perangkat Lunak (System Engineering) Yaitu fase melakukan pengumpulan data dan penetapan kebutuhan semua elemen sistem. Langkah pertama yang dilakukan untuk membuat website Ensiklopedia Digital Seni dan Budaya Indonesia ini adalah mencari data pada sumber non digital yaitu buku "Ensiklopedia Seni & BudayaNusantara". Serta akan mengunakan tambahan dari sumber digital (misalnya website, blog, ebook dan sebagainya).
- 2. Analisa Kebutuhan Sistem (Requirements analysis) Pada fase ini pengumpulan kebutuhan diidentifikasi dan difokuskan pada sistem yang akan dibangun meliputi identifikasi domain informasi, tingkah laku sistem, untuk kerja dan antar muka sistem. Kebutuhan untuk sistem didokumentasikan dan dikonsultasikan lagi bagi pengguna.
- 3. Desain (Design)

 Fase ini difokuskan pada proses desain struktur data, arsitektur sistem, representasi interface dan algoritma program.

4. Implementasi (Coding)

 Setelah proses desain selesai maka hasilnya harus diterjemahkan ke dalam bentuk program komputer yang kemudian menghasilkan suatu sistem.

#### 5. Pengujian (Testing)

- Pengujian dilakukan untuk menemukan kesalahan kesalahan yang memungkinkan terjadi pada proses pengkodean serta memastikan bahwa input yang dibatasi memberikan hal yang sesuai dengan kebutuhan.
- 6. Perawatan (Maintenance)

Ditandai dengan penyerahan perangkat lunak kepada pemesannya untuk dioperasikan. Dalam masa operasional, perangkat lunak masih memungkinkan untuk terjadi sesuatu kesalahan atau kegagalan dalam menjalankan fungsi, perangkat lunak tersebut masih membutuhkan proses (maintenance) dari waktu ke waktu.

# **Desain Sistem**

#### **1. Desain Proses Flowchart**

Flowchart merupakan diagram gambaran alur program yang digunakan sebagai perencanaan pembuatan aplikasi. Berikut ini adalah diagram alir dari web Ensiklopedia Seni dan Budaya Indonesia.

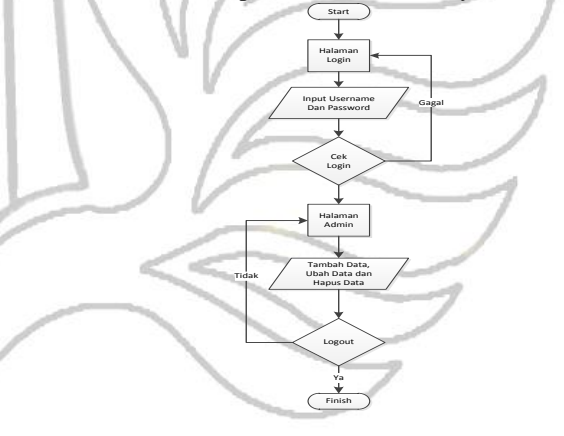

#### Gambar 2. *Flowchart* Admin

Pada Gambar 2 menerangkan ketika admin ingin masuk ke dalam halaman admin website Ensiklopedia untuk mengolah data, maka hal pertama yang dilakukan adalah masuk ke halaman login, kemudian melakukan login yaitu memasukkan data Username dan Password dengan benar, setelah itu admin bisa melakukan proses pengolahan data, termasuk menambahkan data, mengubah data dan menghapus data. Kemudian jika sudah selesai admin bisa keluar / Logout.

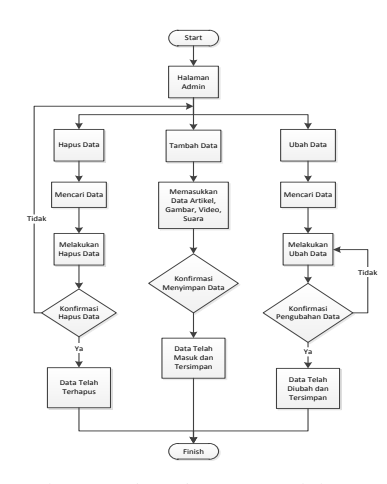

Gambar 3. *Flowchart* Pengolahan Data

Gambar 3 menerangkan proses pengolahan data admin, admin bisa melakukan tambah data, ubah data, hapus data. Pada tambah data admin bisa memasukkan data yaitu berupa artikel, gambar, video dan suara. Dan setelah melakukan konfirmasi maka data akan tersimpan. Selanjutnya jika data sudah disimpan data juga dapat diolah kembali yaitu dengan mengubah data dan juga menghapus data tersebut.

#### **Site Map Website Ensiklopedia**

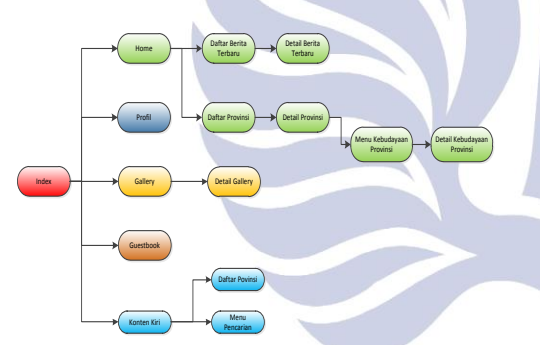

Gambar 4 *Site Map* Website Ensiklopedia

1) Menu Home

Menu home adalah menu utama dari web ini. Dimana menu ini berisi daftar provinsi dan daftar berita terkini tentang seni dan budaya. Daftar provinsi berisi daftar - daftar provinsi di seluruh Indonesia. Jika kita klik salah satu provinsi maka akan masuk ke detail provinsi, dimana detail provinsi ini berisi tentang berbagai informasi tentang provinsi yang kita pilih.

2) Menu Profile

Menu profile adalah halaman yang berisi keterangan mengenai Negara Indonesia dan pengertian kebudayaan menurut para ahli.

3) Menu Gallery

Menu gallery terdapat foto-foto tentang seni dan budaya Indonesia. Serta tempat - wisata yang ada di indonesia.

4) Menu GuestBook

Menu guestbook adalah halaman untuk pembaca / userjika ingin mengirimkan krtitik atau saran

kepada admin. Pembaca tinggal memasukkan nama, email dan pesan.

**2. Desain Model Konteks Diagram**

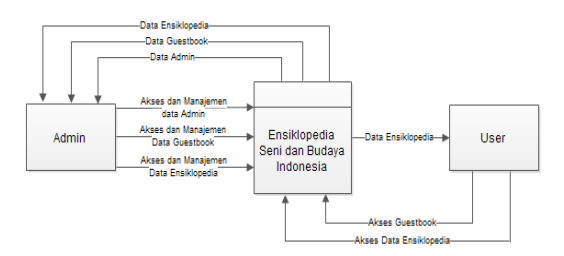

Gambar 5. Konteks Diagram Website Ensiklopedia

Konteks diagram pada Gambar 5 menunjukkan gambaranbahwa aplikasi Ensiklopedia berinteraksi dengan 2 entitas yaituUserdan Admin. User adalah pengguna yang hanya bisamengakses data Ensiklopedia dan mengirim pesan di Guestbook tanpa bisa memanagenya denganbatasan tertentu. Admin adalah pengguna yang mempunyai hak akses penuh dalam sistem web ini. Arus data dari User berupa dataensiklopedia. Sedangkan pada admin baikmasuk maupun keluar dari aplikasi Ensiklopedia adalah semua data baik aplikasi, guestbook dan data admin.

#### **DFD (***Data Flow Diagram***)**

#### **1. DFD Level 0**

Dari konteks diagram pada gambar 5 maka bisa didapatkan penjabaran yaitu berupa Data Flow Diagram level 0. DFD level 0 dapat dilihat pada gambar 3.6 sebagai berikut :

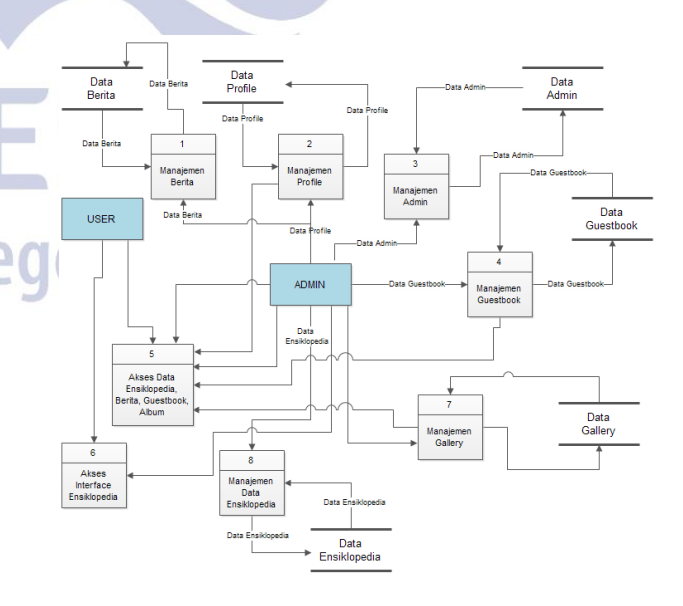

Gambar 6. DFD Level 0

Data flow diagram level 0 pada Gambar 6 merupakan bagan alir karena menggambarkan

secara umum tentang proses website Ensiklopedia yang nantinya akan dikerjakan. DFD level 0 menjelaskan tentang gambaran umum mengenai proses dari admin dan user dimana userbisa melakukan akses interface / tampilan website ensiklopedia ini dan juga melakukan akses data pada data ensiklopedia (data kebudayaan provinsi), data berita, data gallery, data profile website dan juga bisa mengisi guestbook. Sedangkan admin bertugas melakukan manajemen data berita data profile, data admin, data guestbook, data album gallery dan juga data ensiklopedia. Selain memanajemen data, admin juga bisa melakukan akses data dan juga akses interface website ensiklopedia.

# **2. DFD Level 1**

Dari DFD level 0, bisa didapatkan penjabaran dari proses yang ada dan digambarkan pada DFD level 1 untuk masing-masing entitas. DFD level 1 untuk masing-masing proses adalah sebagai berikut:

DFD Level 1 Manajemen Data Alat Musik Tradisional

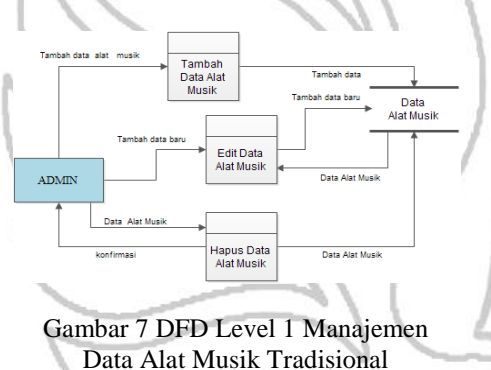

Data flow diagram level 1 pada Gambar 7 menjelaskan tentang gambaran umum mengenai proses dari admin pada Data Alat Musik Tradisional yaitu tambah data Alat Musik (menambahkan data Alat Musik baru), edit Alat Musik (perubahan dari daftar data Alat Musik yang diedit) dan hapus provinsi.

## DFD Level 1 Berita

Data flow diagram level 1 pada Gambar 7 menjelaskan tentang gambaran umum mengenai proses dari admin pada DataBerita yaitu tambah data Berita (menambahkan data berita baru), Edit Berita dan hapus berita. Setelah melalui proses, semua data yang masuk dan sudah diedit akan disimpan pada data store berita. . .

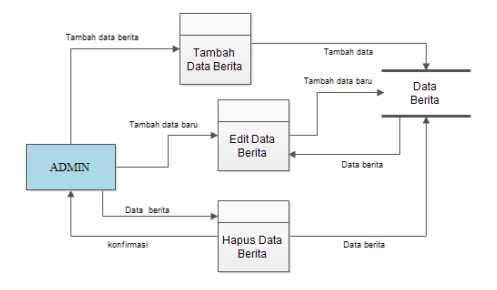

Gambar 8 DFD Level 1 Manajemen Data Berita

# **3. Desain ERD**

Diagram Relasi Entitas ini berguna untuk memberikan gambaran hubungan antar relasi sehingga dapat diimplementasikan dalam aplikasi yang akan dibuatDalam sistem yang dibuat, terdapat tabel admin, tabel berita, tabel gallery, tabel guestbook, tabel provinsi, tabel pakaian, , tabel bahasa, tabel alat musik, tabel tempat wisata, tabel lagu, tabel senjata tradisional, tabel peta, tabel cerita rakyat, tabel rumah tradisional, dan tabel tari daerah. Pada Gambar 8 berikut tampilan ER Diagram dari web ensiklopedia seni dan budaya Indonesia :

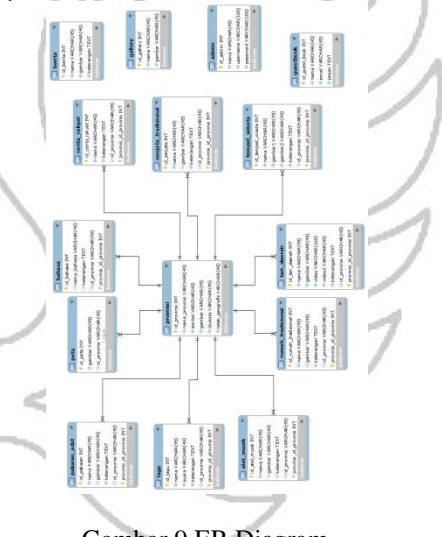

Gambar 9.ER Diagram

# **HASIL UJI COBA DAN PEMBAHASAN**

# **Pembahasan Program**

Hasil pada penelitian menghasilkan web ensiklopedia yang mencakup ensiklopedia digital seni dan budaya Indonesia.Terdapat dua pengguna aplikasi ini yaitu user/pembaca dan admin. Penjelasannya yaitu : **Halaman Pengunjung**

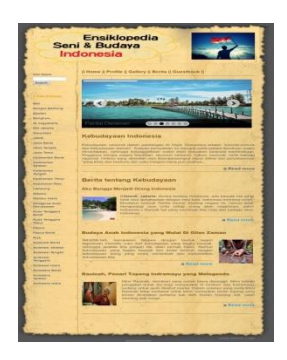

Gambar 10. Halaman Home Website ESBI

Halaman Home adalah halaman awal dari website ini, berisi konten dan menu - menu yang user - friendly untuk mempermudah user / pembaca dalam penggunaanya. Pada konten sebelah kiri terdapat Menu Pencarian dan pilihan dari 33 provinsi dan sebelah kanan terdapat menu - menu, *slide show* foto dan konten artikel kebudayaan Indonesia dan artikel artikel berita.

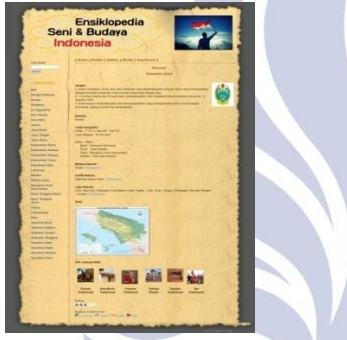

Gambar 11. Halaman Provinsi

Halaman Provinsi adalah halaman dari tiap - tiap provinsi di Indonesia, Halaman ini terdiri dari arti dan simbol provinsi, ibukota, letak geografis, bahasa daerah, cerita rakyat, lagu daerah, peta dan info lainnya terdiri dari rumah tradisional, alat musik tradisional, pakaian tradisional, tempat wisata, senjata tradisional dan tari tradisional.

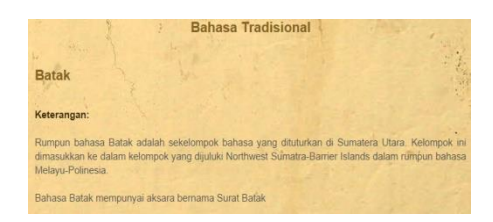

Gambar 13. Halaman Provinsi Detail Simbol, Ibukota dan Letak

Halaman Provinsi Detail Bahasa Tradisional adalah halaman yang menampilkan data bahasa - bahasa tradisional dari tiap - tiap provinsi yang ada di Indonesia. Halaman ini terdiri dari nama dan keterangan bahasa.

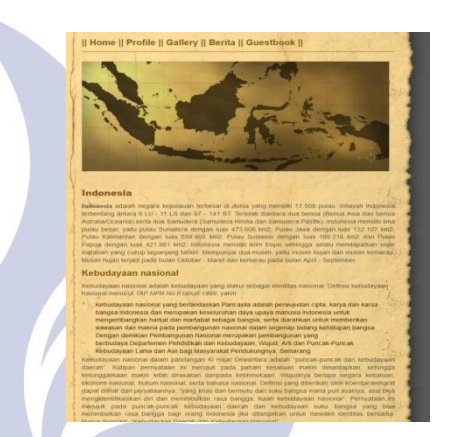

Gambar 14. Halaman Provinsi Detail Simbol, Ibukota dan Letak

Halaman Profile adalah halaman yang menampilkan tentang informasi negara Indonesia dan juga terdapat definisi dari kebudayaan nasional menurut TAP MPR No. 11 Tahun 1998 dan para ahli seperti Ki Hajar Dewantara.

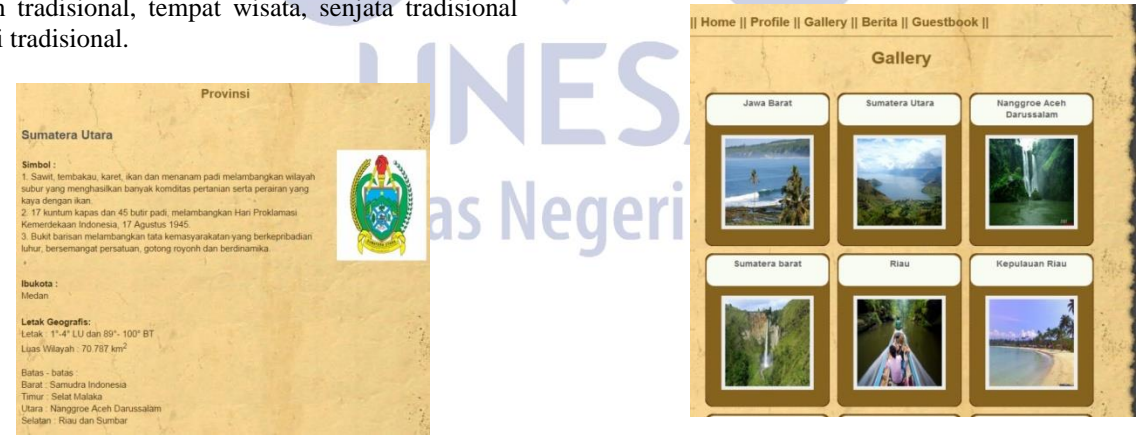

Gambar 15. Halaman Gallery

Gambar 12. Halaman Provinsi Detail Simbol, Ibukota dan Letak

Halaman Detail Simbol, Ibukota dan Letak.adalah halaman yang menampilkan data arti simbol, gambar simbol, ibukota dan letak geografis dari tiap - tiap provinsi yang ada di Indonesia. Seperti contoh pada Gambar 10 yaitu pada provinsi Sumatera Utara.

Halaman Gallery menampilkan gambar - gambar tempat wisata maupun kebudayaan dan kesenian dari tiap - tiap provinsi di Indonesia.

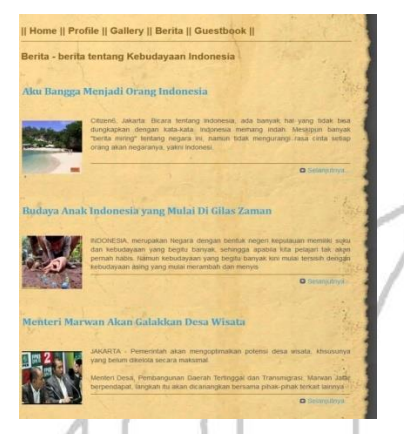

Gambar 16. Halaman Berita

Halaman Berita menampilkan berita - berita tentang kebudayaan yang ada di Indonesia. Terdiri dari judul dan potongan artikel berita. Jika pengunjung ingin membaca artikel secara lengkap maka klik salah satu judul berita maka detail berita akan muncul pada halaman tersebut.

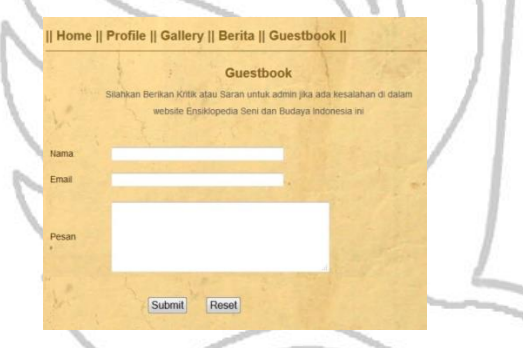

Gambar 17. Halaman Gallery

## **Halaman Admin**

Halaman Home Admin adalah halaman awal dari halaman admin, Halaman admin terdiri dari menu data kebudayaan, data provinsi, data gallery, data berita, data guestbook dan menu log out.

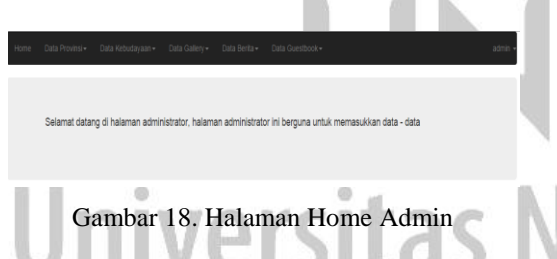

Menu Data Kebudayaan berfungsi untuk meringkas data - data dari berbagai kebudayaan yang ingin ditambahkan ke dalam website ensiklopedia.

#### Data Kebudayaan -

**Tempat Wisata** Pakaian Tradisional Senjata Tradisional **Tari Tradisional** Bahasa Daerah **Rumah Tradisional** Alat Musik Cerita Rakyat Lagu Tradisional

## Gambar 19. Halaman Home Admin

Menu tempat wisata pada data kebudayaan berfungsi untuk menambahkan data tempat-tempat wisata dari tiap - tiap provinsi. Terdiri dari form untuk menambahkan tempat wisata (Nama Provinsi, Gambar dan Keterangan) serta menampilkan data dalam bentuk tabel dari tempat - tempat wisata yang sudah dimasukkan sebelumnya.

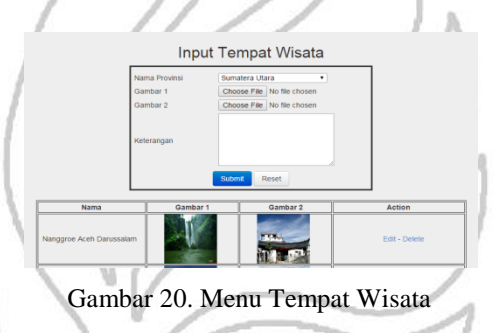

Menu tari tradisional pada data kebudayaan berfungsi untuk menambahkan data tari - tari tradisional dari tiap - tiap provinsi. Terdiri dari form untuk menambahkan tari (Nama Provinsi, Nama tari, Gambar tari, Video video tari dan Keterangan tari) serta menampilkan data dalam bentuk tabel dari tarian - tarian yang sudah dimasukkan sebelumnya.

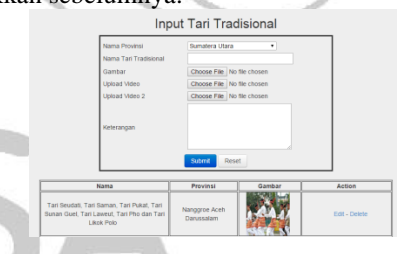

Gambar 21 Menu Tari Tradisional

Menu provinsi berfungsi untuk menambahkan data provinsi baru. Jika tidak ada menu provinsi, maka input data ensiklopedia tidak akan bisa, dikarenakan data ensiklopedia harus mempunyai provinsi yang datanya dimasukkan dari menu ini.

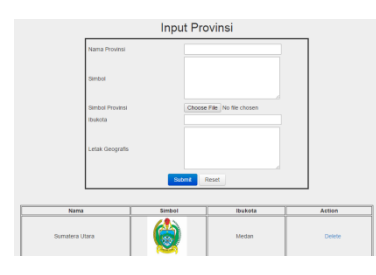

Gambar 22. Menu Provinsi

Menu gallery berfungsi untuk menambahkan data gambar baru. Terdiri dari form untuk menambahkan gambar (Nama dan Gambar) serta menampilkan data dalam bentuk tabel dari gambar - gambar yang sudah dimasukkan sebelumnya.

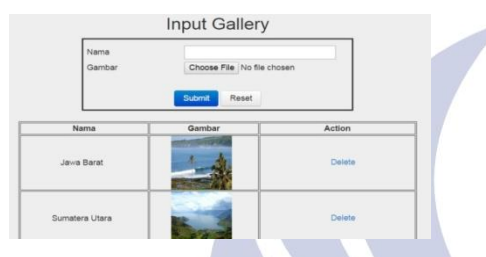

Gambar 23. Menu Gallery

Menu berita berfungsi untuk menambahkan data berita baru. Terdiri dari form untuk menambahkan berita (judul berita, gambar dan keterangan) serta menampilkan data dalam bentuk tabel dari berita-berita yang sudah dimasukkan sebelumnya.

| Judul Berita<br>Gambar             | Choose File No file chosen |               |
|------------------------------------|----------------------------|---------------|
| Keterangan                         |                            |               |
|                                    |                            |               |
|                                    | Submit<br>Reset            |               |
| Nama                               | Gambar                     | Action        |
| Aku Bangga Menjadi Orang Indonesia |                            | Edit - Delete |

Gambar 24. Menu Berita

Menu guestbook berfungsi untuk menampilkan nama, email dan pesan dari user/ pembaca. Admin juga bisa melakukan penghapusan data guestbook.

| Pesan Guestbook       |                                                                                                    |                                  |                    |  |
|-----------------------|----------------------------------------------------------------------------------------------------|----------------------------------|--------------------|--|
| Nama                  | Email                                                                                                    | Pesan                            | Action             |  |
| hyu sugeng            | darkinspiron@gmail.com                                                                                                    | bagus                            | Delete             |  |
| Hendry                | henrythefox24@gmail.com                                                                                                    | Konten Websitenya kurang lengkap | Delete             |  |
| adadad                | henrythefox34@gmail.com<br>sdsdsdsdsdsd dasdasd asdsad<br>asdasdsad                                                                                                    |                                  | Delete             |  |
| adasd                 | asdad@gmail.com                                                                                                    | adasdasd                         | Delete             |  |
| The State State State | and the company of the company of the company of the company of the company of the company of the company of the company of the company of the company of the company of the company of the company of the company of the comp |                                  | see the first that |  |

Gambar 25. Menu Guestbook

#### Pembahasan

Berikut ini merupakan pembahasan dari Website Ensiklopedia Digital Seni dan Budaya Indonesia yang akan dibahas secara detail.

1. Pengujian Program

Kemajuan teknologi informasi saat ini semakin dibutuhkan terutamadalam dunia pendidikan yang semakin membutuhkan sebuah website untuk mendapatkan infomasi. Berikut ini adalah uji coba untuk website Ensiklopedia Seni dan Budaya Indonesia. Ditujukan kepada user / pembaca untuk mempermudah mendapatkan informasi.

#### 2. Uji Coba Sistem

Uji coba sistem terdiri dari 2 bagian yaitu sebagai pengunjung dan sebagai admin. Percobaan sebagai pengunjung untuk mencoba website ensiklopedia dan percobaan sebagai admin untuk melakukan input, edit dan delele data website.

a.Uji Coba Sebagai Pengunjung

1)Mencari Provinsi

a) Mencari dari konten kiri

Mencari infomasi provinsi yang pertama dapat dilakukan dengan cara mencari dan memilih salah satu dari 33 provinsi yang tersedia pada konten sebelah kiri. Misalnya jika ingin memilih provinsi Jawa Timur, user tinggal mengklik tulisan Jawa Timur, lalu kemudian akan masuk ke dalam halaman Provinsi Jawa Timur.

## b)Mencari dengan fasilitas pencarian

Alternatif pilihan dalam mencari infomasi provinsi yang kedua yaitu dapat dilakukan dengan cara mencari dari menu pencarian / cari disini. Misalnya jika ingin mencari provinsi Jawa Timur, user tinggal mengetik tulisan Jawa Timur pada text boxpencarian, kemudian klik tombol search lalu kemudian user akan masuk ke dalam halaman pencarian, jika yang dicari benar yaitu muncul Provinsi Jawa Timur, maka user dapat mengklik tulisan maupun peta dari provinsi Jawa Timur, lalu kemudian akan masuk ke dalam halaman Provinsi Jawa Timur.

# 2)Melihat Detail Kebudayaan

Jika sudah melakukan pencarian provinsi yang diingkan maka selanjutnya ada adalah melihat detail dari informasi maupun kebudayaan dari tiap provinsi tersebut, misalnya dari provinsi Jawa Timur, jika ingin melihat detail :

# a) Bahasa Tradisional

Jika ingin melihat detail dari Bahasa Tradisional dari provinsi Jawa Timur, user ¬tinggal mengarahkan kursor ke arah Bahasa Tradisional, kemudian jika ingin membaca detail / lebih lanjut user harus mengklik tulisan "selanjutnya..." pada sebelah kanan dari nama Bahasa Tradisional. Maka halaman akan berpindah ke detail bahasa tradisional dari Provinsi Jawa Timur. Begitu juga jika useringin melihat detail dari cerita rakyat dan lagu daerah, dapat melakukan hal yang sama dengan melihat detail bahasa tradisional yaitu dengan mengklik tulisan selanjutnya pada sebelah kanan, maka kemudian akan berpindah ke halaman yang diinginkan.

- b) Info Kebudayaan Alat Musik Tradisional
- Jika ingin melihat detail dari kebudayaan alat musik tradisional dari provinsi Jawa Timur, user tinggal mengarahkan kursor ke arah gambar alat musik yang berada di bawah peta provinsi Jawa Timur dan mengklik gambar tersebut, maka halaman akan berpindah ke detail alat musik tradisional dari Provinsi Jawa Timur. Begitu juga jika user ingin melihat detail dari tempat wisata atau tari tradisional, dapat melakukan hal yang sama dengan melihat detail alat musik tradisional yaitu dengan mengarahkan kursor dan mengklik gambar dari tempat wisata atau tari tradisional, maka kemudian akan berpindah ke halaman yang diinginkan.
- c) Melakukan Share Halaman Provinsi Ke Media Sosial

Jika ingin melakukan share halaman artikel provinsi yang diinginkan ke media sosial, maka yang harus dilakukan setelah masuk ke halaman detail provinsi yaitu geser kursor ke arah bawah sampai pada tulisan "Share Artikel Ini Ke", lalu pilih dan klik media sosial yang diiginkan. Misalnya ke media sosial twitter, maka klik logo atau tulisan "Twitter", kemudian akan masuk ke halaman login situs twitter. User harus melakukan login terlebih dahulu ke twitter, baru bisa melakukan share artikel halaman provinsi, jika sudah login kemudian klik button "Tweet".

3) Melihat Foto di Gallery

Jika ingin melihat foto di halaman gallery, maka user dapat mengklik menu Gallery, maka halaman akan berpindah ke halaman Gallery. Untuk melihat foto dalam ukuran besar, user harus mengklik salah satu foto yang diinginkan. Maka akan muncul foto dalam ukuran besar.

4) Membaca Berita

Jika ingin membaca atau melihat halaman berita, maka user harus mengklik menu berita untuk berpindah ke halaman berita. Setelah berada di halaman berita, user dapat memilih judul berita yang diinginkan kemudian mengklik judul berita atau mengklik tulisan "selanjutnya.." pada bagian bawah. Maka halaman akan berpindah ke detail / judul dari berita yang diinginkan.

5) Mengisi Guestbook

Hal terakhir yang dilakukan jika sudah membaca artikel - artikel dan menggunakan fitur - fitur dari website Ensiklopedia Seni dan Budaya Indonesia adalah menigisi Guestbook. Halaman ini berguna sebagai jembatan antara user / pengguna dengan admin, yaitu sebagai tempat untuk mengirimkan kritik maupun saran kepada admin.Contoh kasus jika user / pembaca ingin mengirimkan saran, maka yang pertama harus mengklik menu Guestbook. Kemudian isikan data - data dari user yaitu nama, email dan pesan, kemudian klik button Submit, maka otomatis pesan akan terkirim atau masuk ke database Guestbook admin.

b. Uji coba sebagai Admin

Setelah melakukan uji coba sistem sebagai pengunjung maka sekarang uji coba sebagai admin.

1) Melakukan Login

Hal pertama pada saat ingin login adalah membuka website ensiklopedia, kemudian geser kursor sampai ke bawah dan cari tulisan "Login" lalu klik sampai masuk ke halaman login admin kemudian isi username dan password admin.

2) Mengisi Data

Untuk mengisi data / konten pada website ensiklopedia, data yang dimasukkan berasal dari halaman admin, disini, penulis bisa menambahkan banyak data, seperti data provinsi, data seni dan kebudayaan, data galeri dan data berita, semisal ingin menambahkan data provinsi, yaitu dengan cara pilih menu provinsi pada halaman admin, kemudian pilih sub menu provinsi, kemudian akan muncul halaman provinsi, lalu isikan data - data provinsi yaitu nama provinsi, simbol, simbol gambar provinsi, ibukota dan letak geografis, setelah itu klik button submit untuk memproses.

# 3) Mengubah Data

Jika terjadi kesalahan pada saat mengisi data dan ingin mengubah data, semisal salah menulis nama senjata provinsi Aceh pada data senjata tradisional, maka selanjutnya adalah pilih menu data kebudayaan, lalu pilih sub menu senjata tradisional, pada tampilan di bawah, kemudian pilih provinsi Aceh, lalu klik edit, dan akan masuk ke halaman edit, lalu tinggal ganti saja kata yang salah dengan yang benar pada textbox nama senjata tradisional. Lalu klik button Submit dan klik ok.

4) Menghapus Data

Pada saat data yang di masukkan salah, baik itu artikel, foto, suara maupun video, dan ingin mengantinya dengan yang lain, maka hal yang dilakukan adalah menghapus data tersebut, misal ingin menghapus data alat musik dari provinsi Papua Barat, maka selanjutnya adalah pilih menu data kebudayaan, pilih alat musik, cari provinsi Papua Barat pada tampilan bawah, kemudian klik Delete dan konfirmasi / ok.

# 5) Melakukan Logout

Jika sudah selesai melakukan penambahan, pengubahan dan penghapusan data, selanjutnya adalah melakukan log out, klik menu admin pada sebelah kanan, lalu pilih log out. Maka akan kembali ke halaman website ensiklopedia.

#### **SIMPULAN DAN SARAN**

#### **Simpulan**

Dari hasil pengujian sistem yang dilakukan, maka dapat disimpulkan beberapa hal antara lain :

- 1. Website Ensiklopedia Seni dan Budaya ini sudah sesuai dengan perancangan yang sudah dibuat sebelumnya, website ini dibuat dengan program Macromedia Dreamweaver sebagai teks editornya dan program Xampp sebagai web servernya, serta program - program untuk membuat desain rancangannya seperti Edraw Max 6.0 untuk membuat rancangan DFD, Microsoft Visio 2010 untuk membuat rancangan Flowchart, MySQL Workbench untuk membuat rancangan ER Diagram dan Balsamic Mockups untuk membuat desain interfacenya.
- 2.Website ini tidak hanya berisi kumpulan data data dari buku "Ensiklopedia Seni dan Budaya Nusantara" melainkan juga dari sumber - sumber digital (misalnya website, blog, ebook dan sebagainya). Website juga.sudah dibuat dinamis, menarik dan interaktif yaitu dengan adanya user interface menarik dengan warna template / desain website yang interaktif, serta isi konten yang tidak hanya teks / tulisan seperti buku ensiklopedia pada umumnya, namun juga disertai dengan adanya gambar, suara dan video sebagai tambahan untuk melengkapi data - datanya.

#### **Saran**

Salah satu kemungkinan pengembangan lebih lanjut yang dapatdilakukan pada penelitian ini dapat berupa penambahan lebih banyak data - data kebudayaan Indonesia secara lengkap, tidak hanya bersumber dari buku "Ensiklopedia Seni & Budaya Indonesia" saja, melainkan dari sumber - sumber buku lain dan ditambahkan juga sumber - sumber dari internet maupun dari museum dan sumber - sumber lainnya, berupa teks, gambar, suara maupun video secara lengkap.

#### **DAFTAR PUSTAKA**

- Ardhana, Kusuma. 2012, Dengan PHP Menyelesaikan Website 30 Juta !, Yogyakarta: Jasakom
- Dhanta, Rizky. 2009. Kamus Istilah Komputer Grafis & Internet. Surabaya: Indah.
- Hakim, Lukmanul. 2013, Proyek Website Super WOW dengan PHP & jQuery. Yogyakarta: Lokomedia
- Jogiyanto, HM, 2005. Analisis dan Desain Sistem Informasi :Pendekatan Terstruktur Teori dan Praktik Aplikasi Bisnis, Yogyakata: Andi,Yogyakarta.
- Ladjamuddin. B, Al-Bahra. 2006. Rekayasa Perangkat Lunak. Yogyakarta: GRAHA ILMU.
- Madcoms. 2010, Kupas Tuntas Adobe Dreamweaver CS5 dengan Pemrograman PHP & MySQL. Yogyakarta: Penerbit Andy.
- Nugroho, Bunafit. 2008. Aplikasi Pemrograman Web Dinamis dengan PHP dan MySQL. Yogjakarta: Gava Media.
- Paradise, Gendhis. 2009. Ensiklopedia Seni dan Budaya Nusantara. Jakarta: Kawan Pustaka.

Budaya,

http://library.binus.ac.id/eColls/eThesisdoc/Bab2D OC/2012-2-01473-DI%20Bab2001.doc.Diakses pada tanggal 21 Januari 2014.

- Ensiklopedia, Kamus Besar Bahasa Indonesia Online, http://kbbi.web.id/ensiklopedia.Diakses pada tanggal 21 Januari 2014.
- Mazalisa, Zanial. 2010. "Aplikasi Peminjaman dan Pengembalian Buku pada Perpustakaan Universitas Muhammadiyah

Palembang(Online),(http://blog.binadarma.ac.id/na yel/wp-content/uploads/2010/08/Bab-II1.pdf, diakses 4Januari 2014).

egeri Surabaya